## **Supporting materials for teaching**

## **Corporate Finance**

12/30/2019

Yuxing Yan<sup>1</sup>

Objective: without having any knowledge of R, instructors/students/readers learn Corporate Finance by using many good features, shown below, offered by our pre-written R programs. The adopted textbook is written by Prof. Welch  $(4<sup>th</sup>$  ed., 2017) and the computational tool is Excel.

Features: 1) 15-week lectures

- 2) Many explanations for each chapter
- 3) Several YouTube videos for each chapter
- 4) Several reference links for each chapter
- 5) Paper-less mid-Terms and final exams
- 6) Over 500 data sets
- 7) Several efficient ways to download data for get data to Excel (about 3 second)
- 8) Three dozen topics for term projects
- 9) Over 60 in-class exercises
- 10) A free financial calculator
- 11) Mimic Excel
- 12) About 100 VBA and Macros (copy-and-paste)

Step 1: download and install R

Go to [http://www.r-project.org](http://www.r-project.org/) Click "CRAN" under "Download" (left-hand side) Choose a mirror address Choose appropriate software (PC, Mac) Click "base"

Step 2: for 15 weeks, we have following 15 links

source("http://datayyy.com/cfe/week1.R") source("http://datayyy.com/cfe/week2.R") ….. source("http://datayyy.com/cfe/week14.R") source("http://datayyy.com/cfe/week15.R")

For example, for week 1, after launching R, we copy-and-paste the first line to the R console. The following image would appear.

 $\overline{a}$ 

<sup>1</sup> [yany@canisius.edu](mailto:yany@canisius.edu) or [paulyxy@hotmail.com](mailto:paulyxy@hotmail.com)

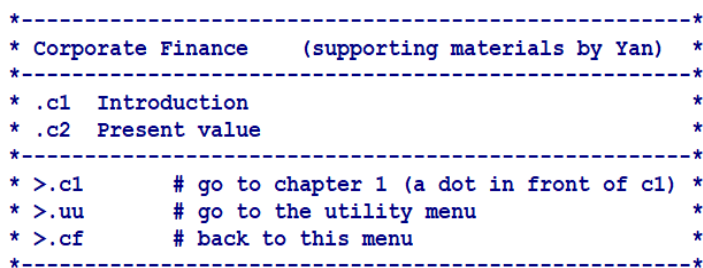

Alternatively, just give students one line. Using my teaching as an example. The following line is given to my students.

```
source("http://datayyy.com/cfe.R")
```
For the first week, it contains just one line: source("http://datayyy.com/cfe/week1.R"). Then every week, I change the week number.

If an instructor wants to download 15 weeks' R data sets, she/he could download them according to the following links.

> <http://datayyy.com/cfe/w1.RData> <http://datayyy.com/cfe/w2.RData> <http://datayyy.com/cfe/w3a.RData> <http://datayyy.com/cfe/w4g.RData> <http://datayyy.com/cfe/w5r.RData> <http://datayyy.com/cfe/w6e.RData> <http://datayyy.com/cfe/w7a.RData> <http://datayyy.com/cfe/w8t.RData> <http://datayyy.com/cfe/w9c.RData> <http://datayyy.com/cfe/w10o.RData> <http://datayyy.com/cfe/w11u.RData> <http://datayyy.com/cfe/w11r.RData> <http://datayyy.com/cfe/w12c.RData> <http://datayyy.com/cfe/w13e.RData> <http://datayyy.com/cfe/w14s.RData> <http://datayyy.com/cfe/w15a.RData>

Assume that we have downloaded w7a.RData and it is saved under c:/temp/. Then, we could run the following lines to activate all programs contained in the R data set.

> load("c://temp/w7a.RData")  $c(f()$

The following menu would appear:

\* Corporate Finance (supporting materials by Yan) \* \* .c1 Introduction  $\star$ \* .c2 Present value \* .c3 Stock & Bond valuation: Annuities/perpetuities \* \* .c14 Financial Statements/cash flows  $\star$ \* .c15 Ratio analysis  $\star$ \* .c4 Capital budgeting  $\star$ \* .c5 Interest rate and yield curve  $\star$ \* .c6 Uncertainty, default and risk  $\star$ \* .c30 Term Projects  $\star$ \* >.c6 # go to chapter 6<br>\* >.uu # go to the utility menu<br>\* >.cf # back to this menu  $\star$  $\star$  $\star$